Outline of WDCGG data submission procedures

# DATA AND METADATA SUBMISSION

# Contributor Top Page

This is the post-log-in page for contributors.

To submit data and metadata, click "Data/Metadata Submission" in the menu on the left.

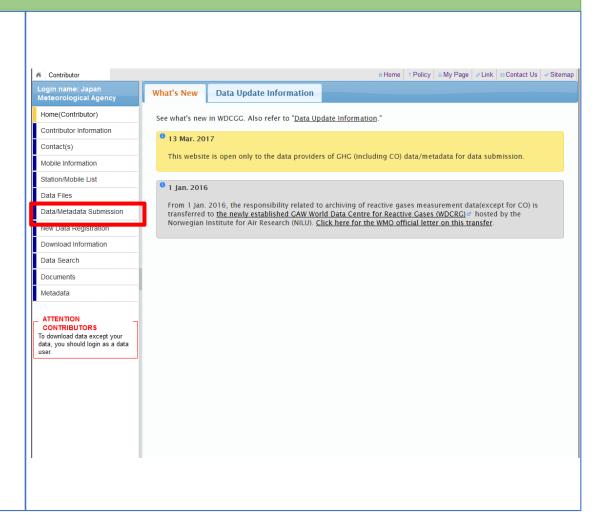

### Data/metadata submission

Data files and related metadata are required for submission. Please have these ready.

To start, click "Start Data & Metadata Submission." Submission involves five steps.

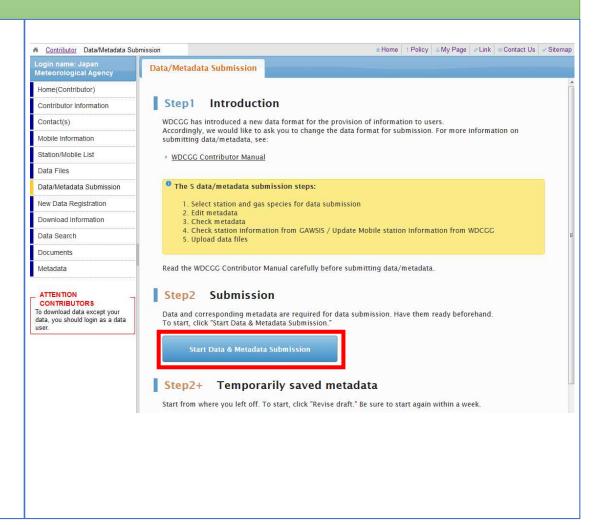

### Data/Metadata Submission

#### Step 1. Select the data catalogue

Check the relevant gas species at each station for submission. Select at least one (multiple selections possible).

Click "Next" at the bottom of the page.

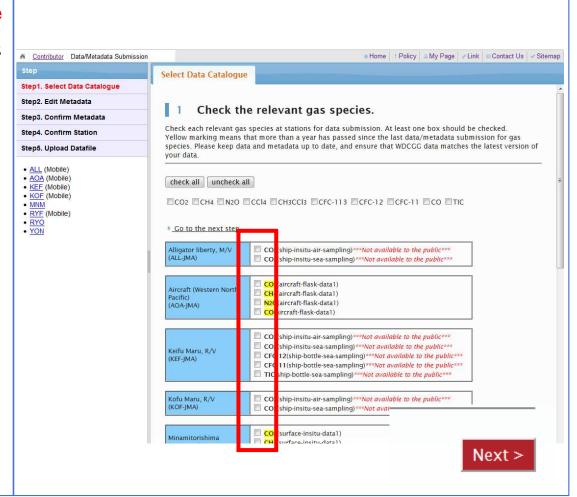

#### Data/Metadata Submission

#### Step 2. Input metadata

To edit metadata, select the item and click "Edit," then fill out the form for each page.

"Organization", "Contact(s)", "Aim of Observation", "Data Time zone" and "Unit" are required fields. Be sure to provide this information and update it as appropriate.

Once editing is complete, click "Next" at the bottom of the page.

#### Note:

Sessions time out after an hour. Users planning to take an extended break should save entered metadata <u>here</u> to avoid loss.

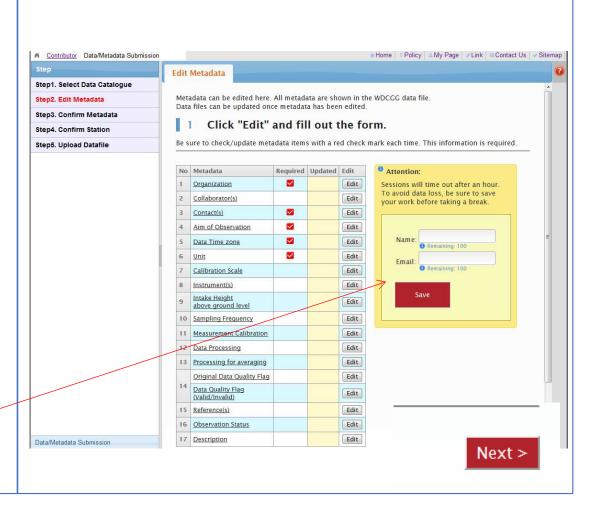

### Data/Metadata Submission

Click "Revise draft" to resume metadata editing.

Be sure to start again within a week.

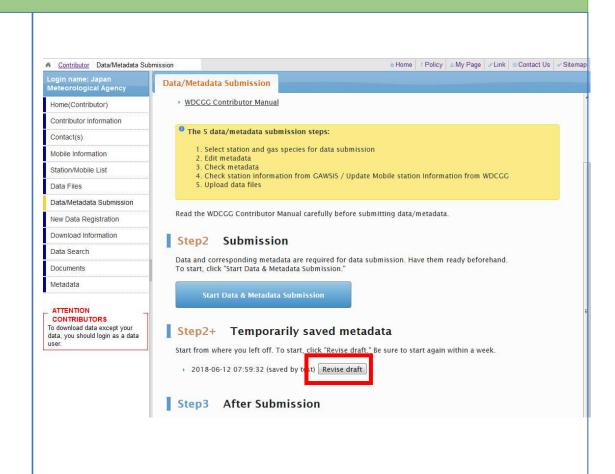

### Data/Metadata Submission

#### Step 3. Metadata checking

Carefully check the metadata entered.

To make a correction, click "Back" at the bottom of the page to return to Step 2. Otherwise, click "Next."

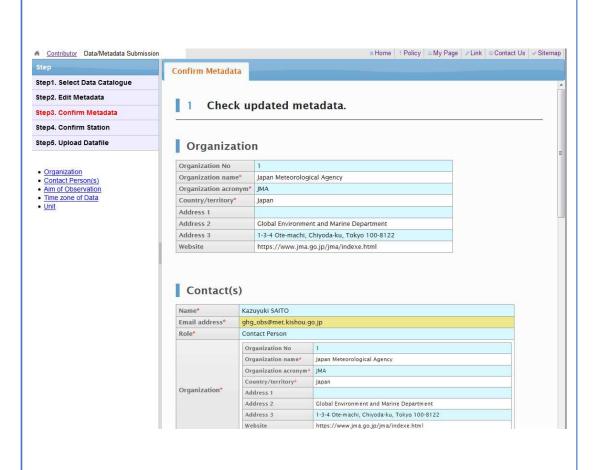

### Data/Metadata Submission

#### Step 4. Station checking

Check the station information in the GAW Station Information System(GAWSIS).

Check and edit the mobile station information stored in the WDCGG database as needed.

WDCGG obtains station information from GAWSIS. Keep this information up to date on the GAWSIS website.

Click "Next" at the bottom of the page.

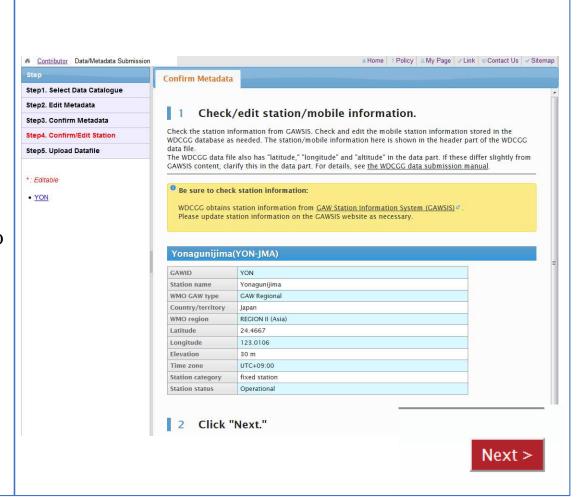

### Data/Metadata Submission

#### Step 5. Upload datafiles

Select data files here.

Enter your name and email address on the <u>form</u> and click "Submit."

WDCGG will contact submitters at this email address.

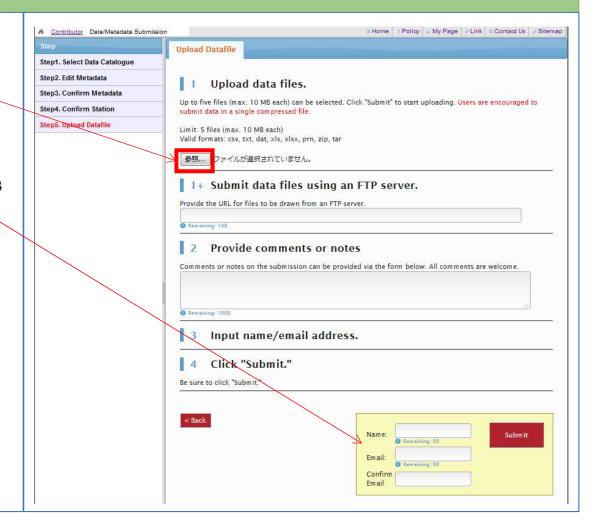

### Data/Metadata Submission

WDCGG will contact submitters at <u>this email address</u> once data processing is complete.

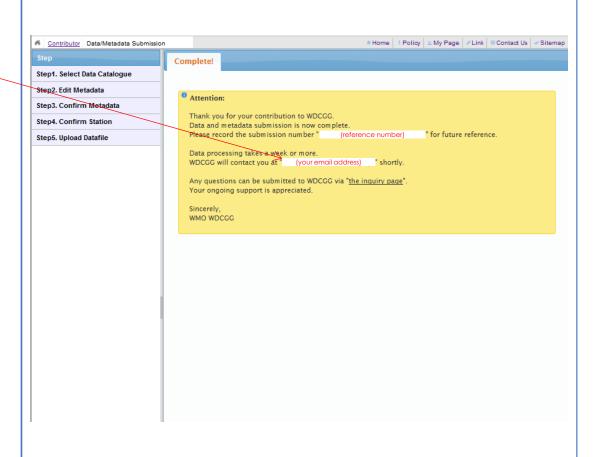